## Add a New Group tab

## **Overview**

Add a new user group

## **To Access**

From the [Admin Group](https://doc.tiki.org/tiki-editpage.php?page=Admin+Group) page, click the **Add a New Group** tab.

## **Note**

Click the add button to create the new group.

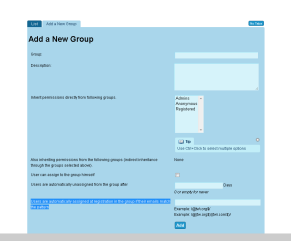

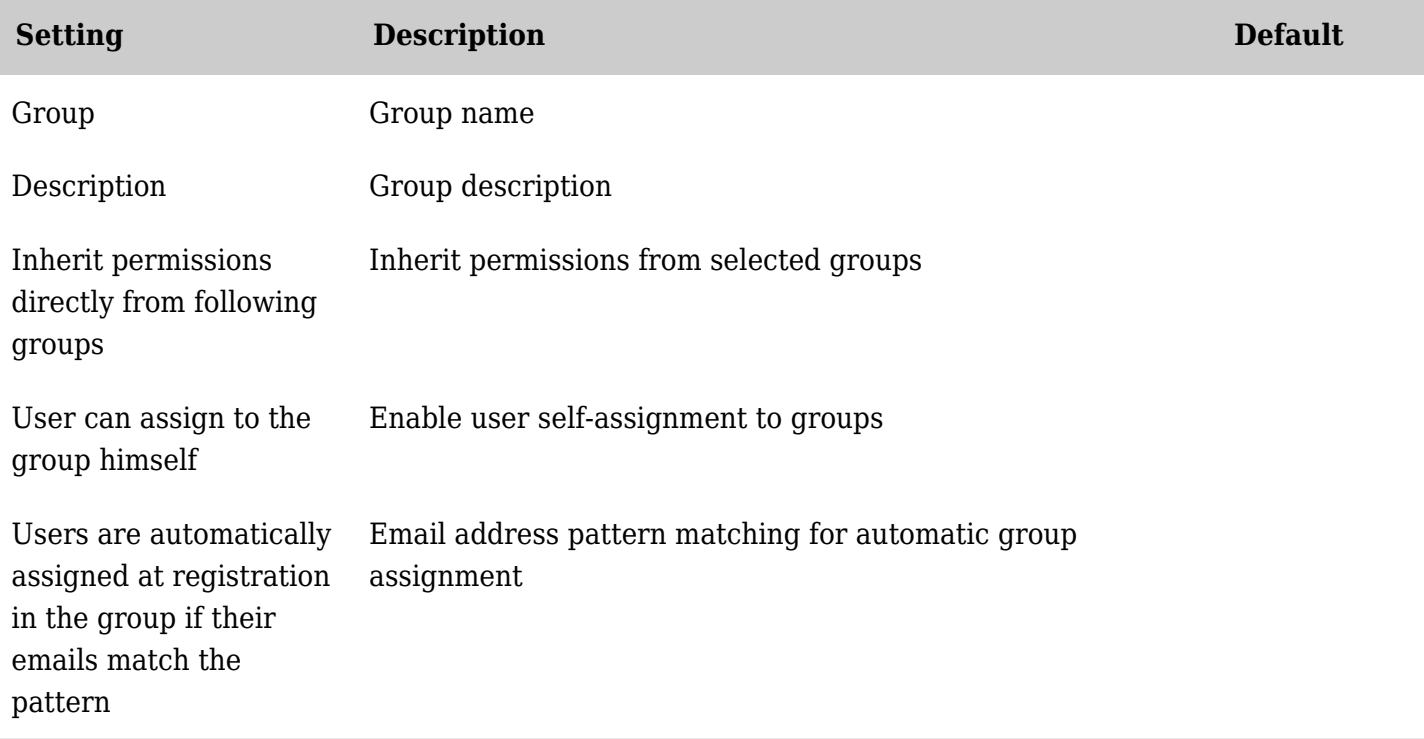

*The jQuery Sortable Tables feature must be activated for the sort feature to work.*